**Программирование на языке Паскаль**

> **Тема. Графика** (тему урока записать в тетрадь)

**Модуль GraphABC** (первые 2 абзаца со слайда записать в тетрадь)

Для работы с графикой служит **отдельное графическое окно.**

# Чтобы его открыть, необходимо подключить модуль **GraphABC**

*В этом модуле содержится набор процедур и функций, предназначенных для работы с графическим экраном, а также некоторые встроенные константы и переменные, которые могут быть использованы в программах с графикой.*

## **Модуль GraphABC** (пример со слайда записать в тетрадь)

Подключение осуществляется в **разделе описаний**

Формат подключения модуля GraphABC: **Uses GraphABC;**

**Пример:**

Program k;

**uses Graphabc; //подключение модуля GraphABC** 

begin

----

end.

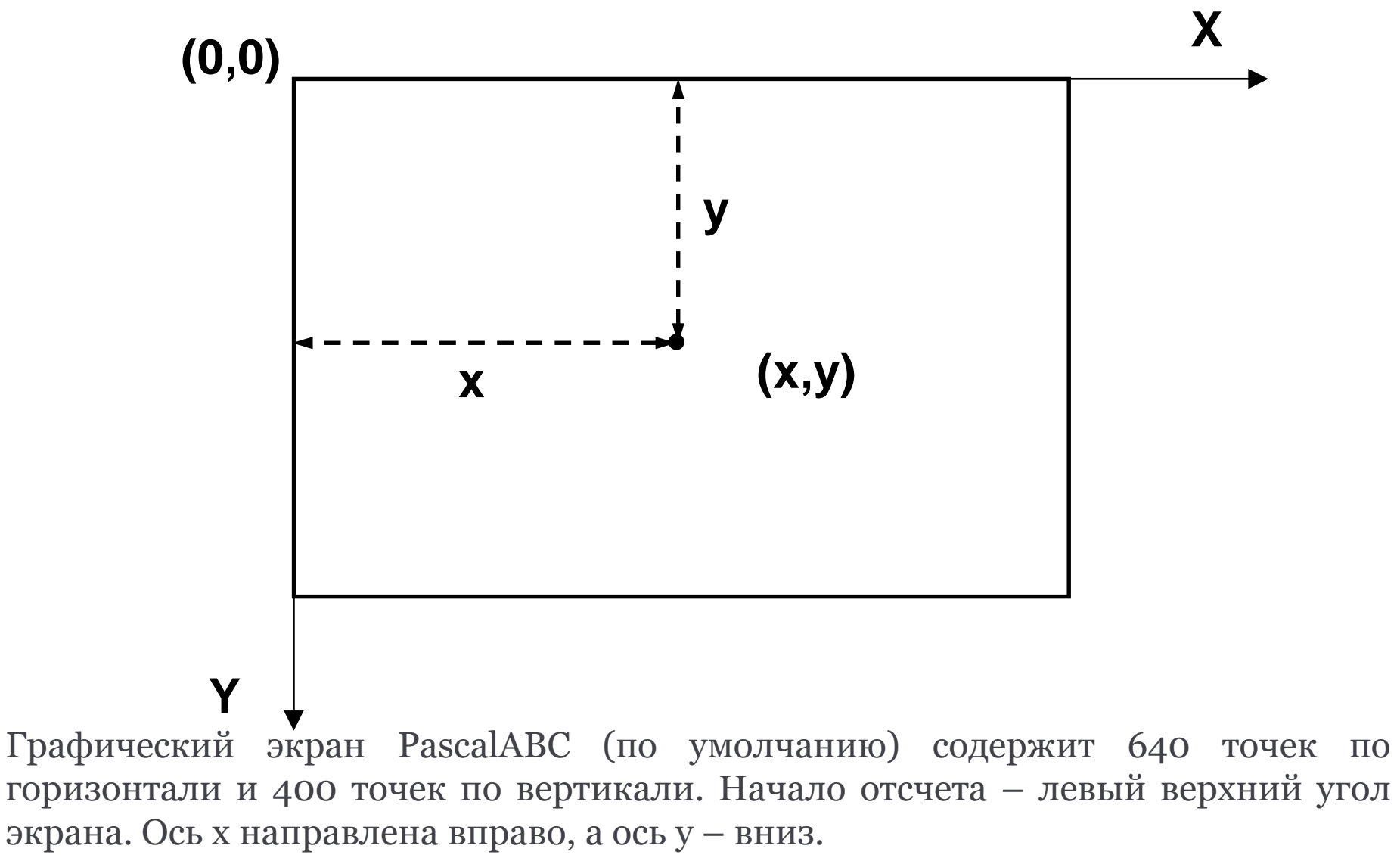

Координаты исчисляются в пикселях.

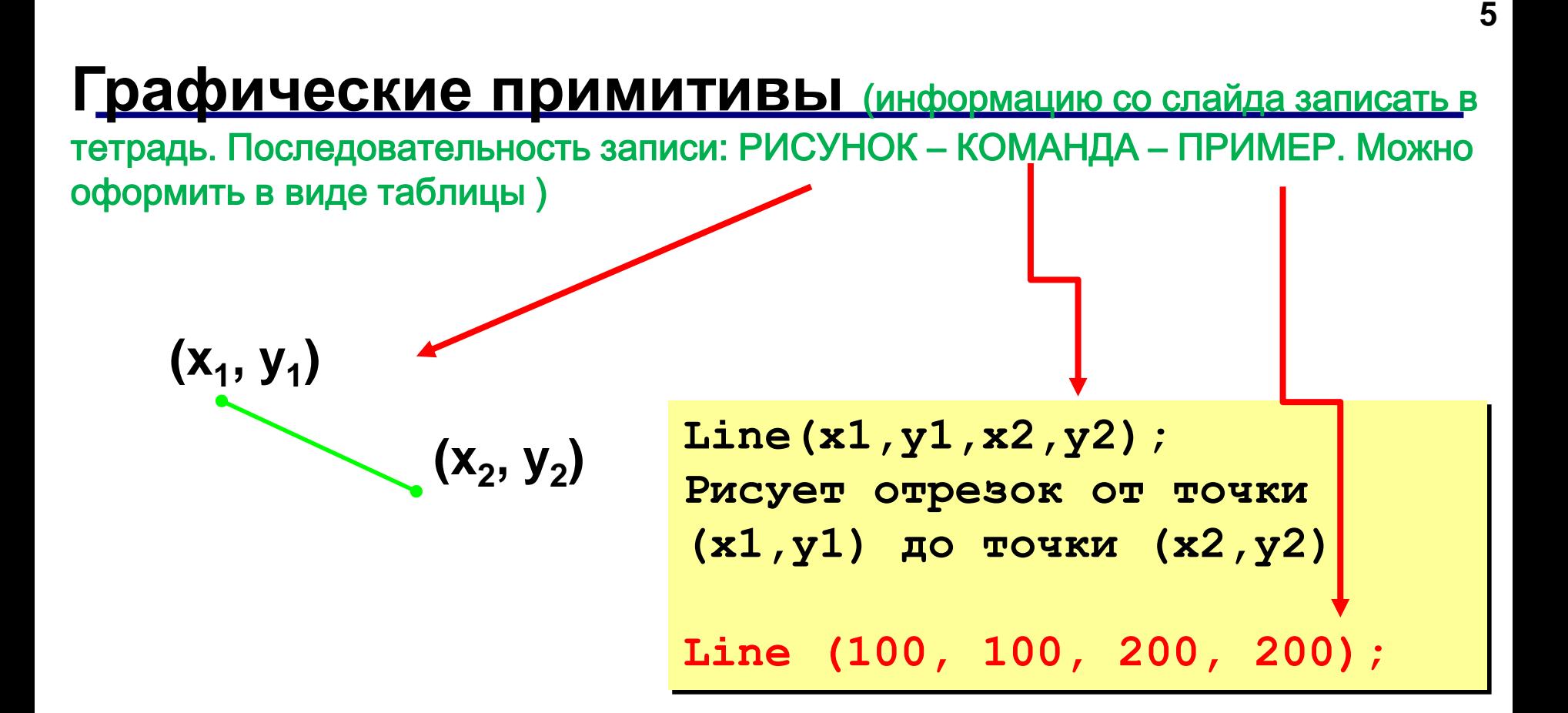

#### **Графические примитивы**

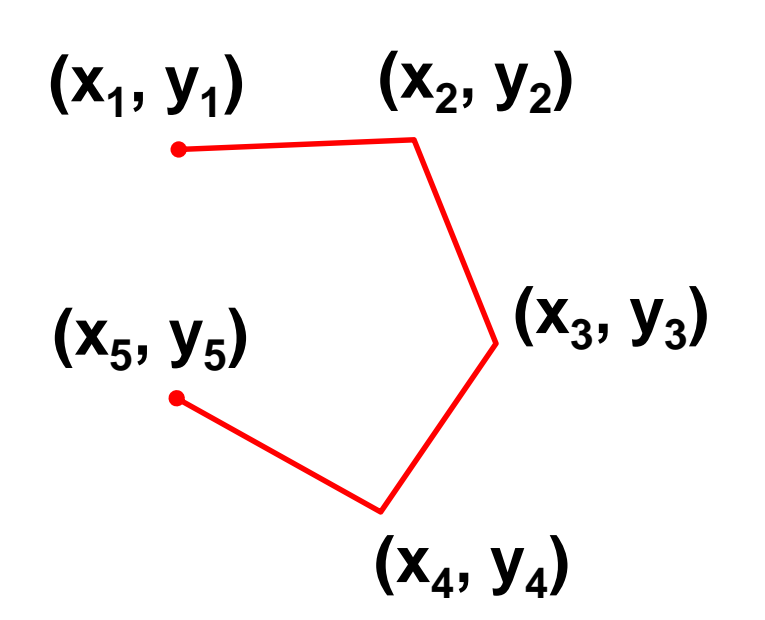

(информацию со слайда записать в тетрадь. Последовательность записи: РИСУНОК – КОМАНДА – ПРИМЕР. Можно оформить в виде таблицы )

**MoveTo(x,y); Устанавливает текущую позицию рисования в точку (x,y)** 

**MoveTo (10, 10);**

**LineTo(x,y); Рисует отрезок от текущей позиции до точки (x,y). Текущая позиция переносится в точку (x,y)** 

**LineTo(50, 10);**

#### **Пример использования команд**

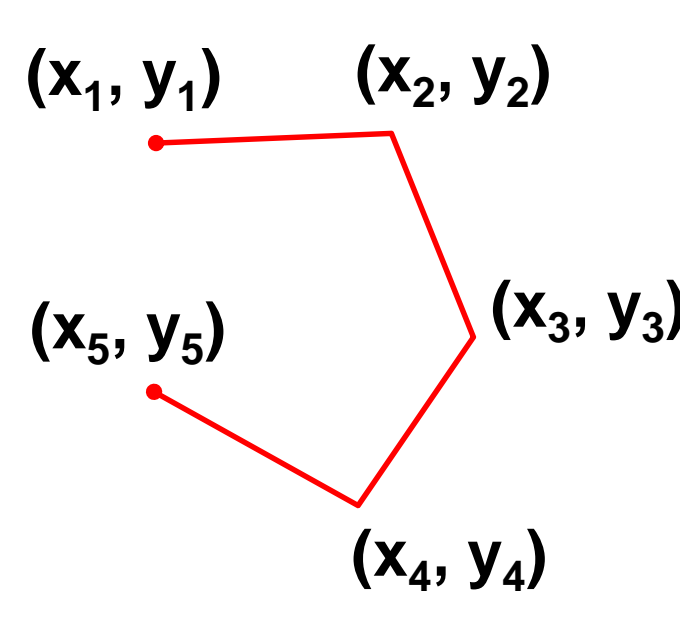

**(x<sup>3</sup> , y<sup>3</sup> ) LineTo (x5, y5); MoveTo (x1,y1); LineTo (x2, y2); LineTo (x3, y3); LineTo (x4, y4); MoveTo(10, 10); LineTo(50, 10); LineTo(80, 40);. . .**

### **Фигуры**

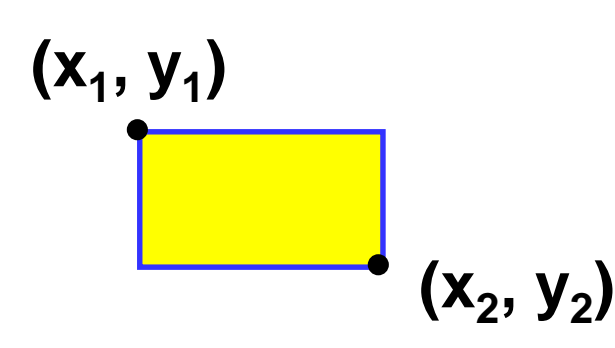

(информацию со слайда записать в тетрадь. Последовательность записи: РИСУНОК – КОМАНДА – ПРИМЕР. Можно оформить в виде таблицы )

**Rectangle (x1, y1, x2, y2); Рисует прямоугольник, заданный координатами противоположных вершин (x1,y1) и (x2,y2)** 

**Rectangle (10, 10, 200, 100);**

**Фигуры** (информацию со слайда записать в тетрадь. Последовательность записи: РИСУНОК – КОМАНДА – ПРИМЕР. Можно оформить в виде таблицы )

**(x<sup>1</sup> , y<sup>1</sup> )**

**(x<sup>2</sup> , y<sup>2</sup> ) (x1,y1) и (x2,y2) Ellipse (x1, y1, x2, y2); Рисует эллипс, ограниченный прямоугольником, заданным координатами противоположных вершин** 

**Ellipse (10, 10, 200, 100);**

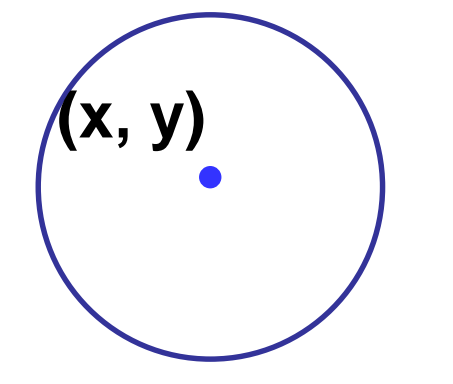

**Circle(x,y,r); Рисует окружность с центром (x,y) и радиусом r**

**Circle (100, 100, 20);**

## **Функции для работы с цветом**

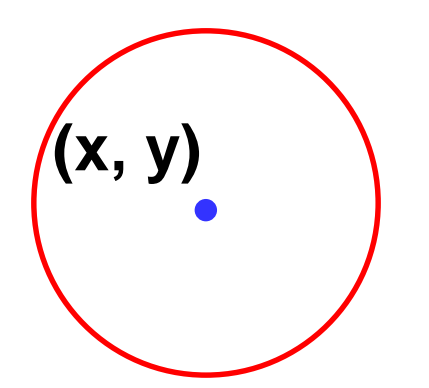

#### **SetPenColor(Color);**

**Устанавливает цвет пера (линий)**

**SetPenColor(clred); Circle (100, 100, 20);**

#### **Цветовые константы**

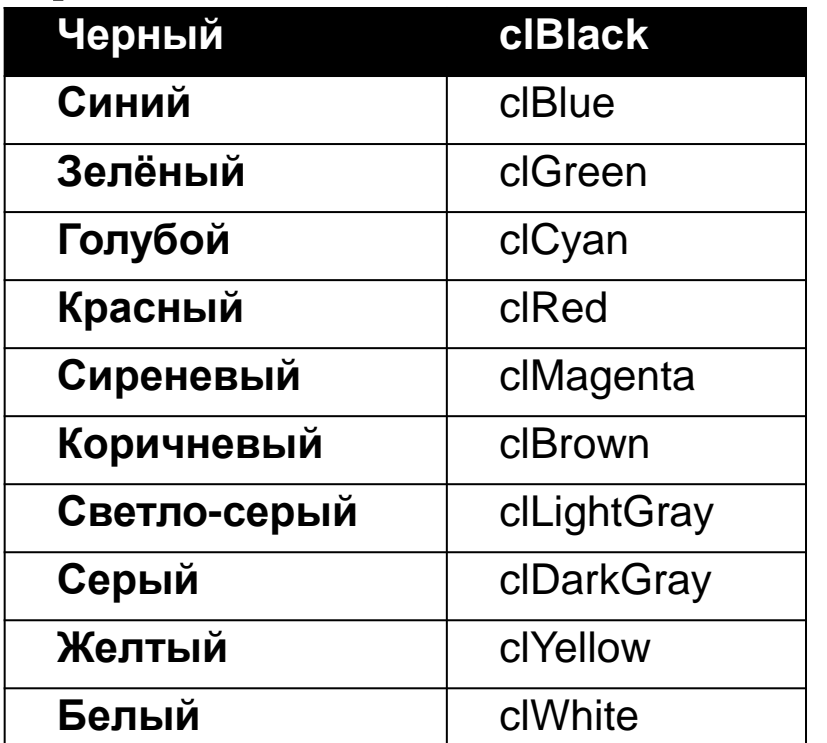

(информацию со слайда записать в тетрадь . Цветовые константы не надо записывать)

## **Функции для работы с цветом**

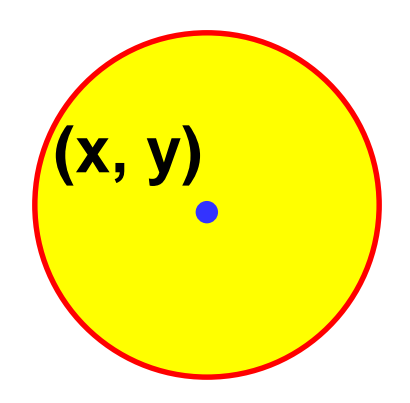

**SetBrushColor (Color); Устанавливает цвет заливки для замкнутого контура**

**SetPenColor(clred); SetBrushColor(clYellow); Circle (100, 100, 20);**

#### **Цветовые константы**

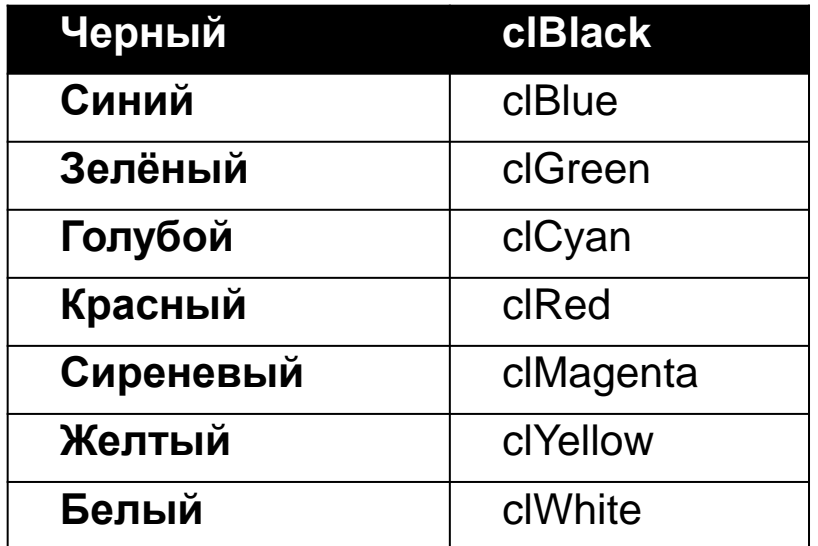

(информацию со слайда записать в тетрадь. Цветовые константы не надо записывать)